# Poly Sync 60 시리즈 Bluetooth 및 USB 회의실 스피커폰

사용자 설명서

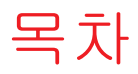

[컨트롤](#page-2-0) **3** [LED](#page-3-0) **4** 안전 [주의](#page-3-0) **4** 설정, 전원 및 [페어](#page-4-0) **5** [전원](#page-4-0) **5** 유선 [설정](#page-4-0) **5** [모바일](#page-5-0) 설정 **6** 비디오 [카메라](#page-6-0) 설정 **7** [소프트웨어](#page-7-0) 로드 **8** 펌웨어 [업데이트](#page-7-0) **8** [일상적](#page-8-0) 사용 **9** 전화 [받기](#page-8-0) 또는 끊기 **9** 음소거/[음소거](#page-8-0) 해제 **9** [볼륨](#page-8-0) **9** 음성 지원([스마트폰](#page-8-0) 기능) **9** [Microsoft Teams](#page-8-0) 실행(Teams 모델만 해당) **9** [스피커폰](#page-8-0) 사용자 지정 **9** [휴대폰](#page-8-0) 충전 **9** [스피커폰](#page-9-0) 연결(데이지 체인 오디오) **10** 연결된 [스피커폰](#page-9-0) 오디오 설정 **10** 문제 [해결](#page-10-0) **11** [구성품](#page-11-0) **12** [지원](#page-12-0) **13**

<span id="page-2-0"></span>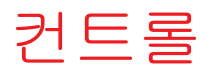

모바일 및 유선 연결이 가능한 회의실 스피커폰입니다.<br>-

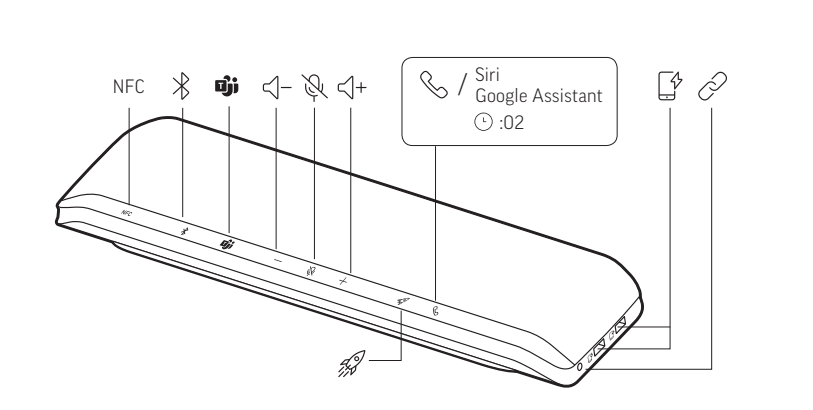

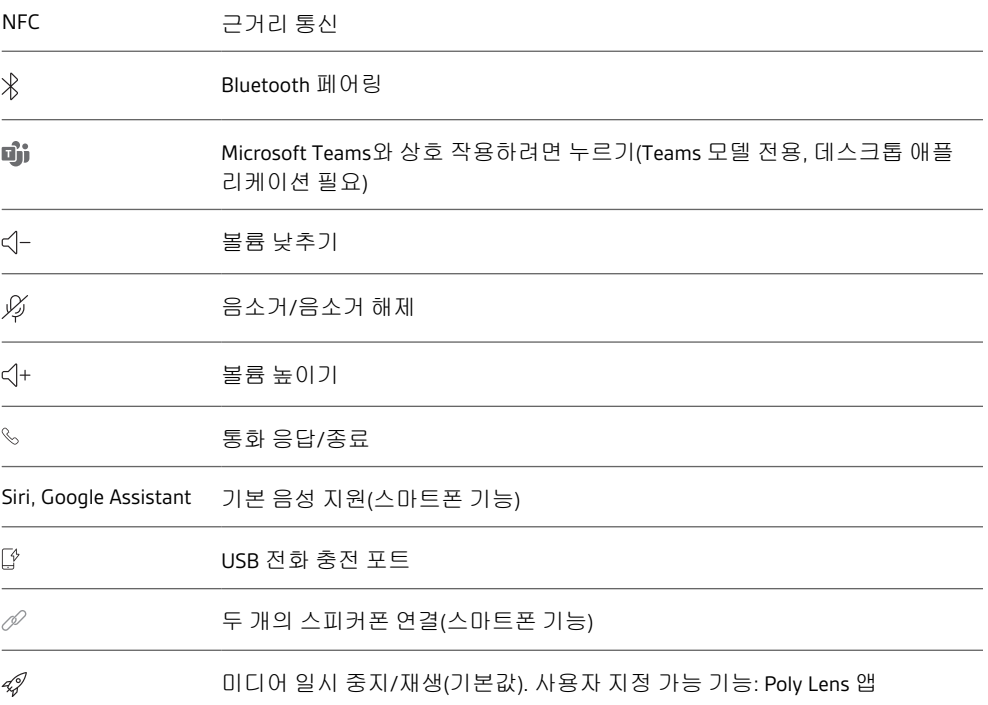

<span id="page-3-0"></span>LED

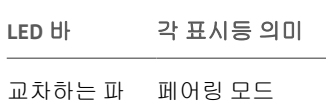

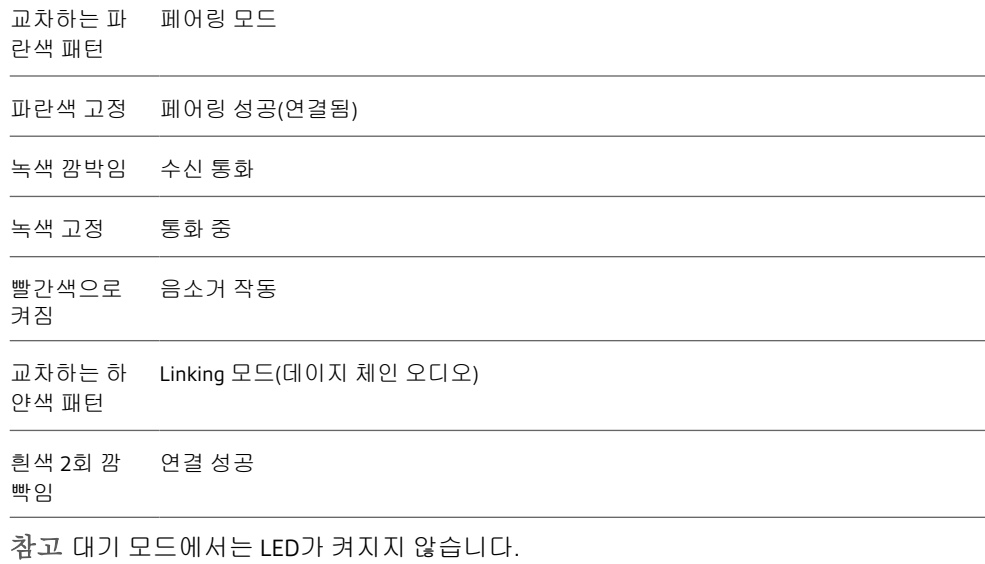

새 스피커폰을 사용하기 전에 중요한 안전, 충전, 배터리 및 규정 정보에 대한 안전 지침을 확인하십시오. 안전 주의

## <span id="page-4-0"></span>설정, 전원 및 페어

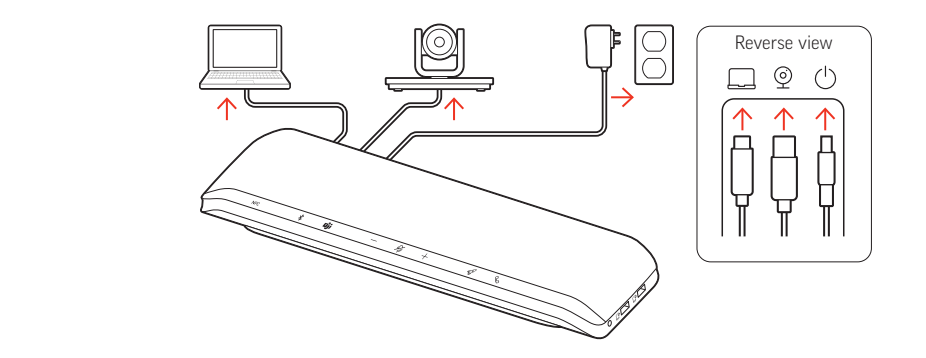

스피커폰 뒷면의 포트

- $\square$ 컴퓨터 USB-C 포트
- $\circledcirc$ 비디오 카메라 USB-A 포트
- 전원 포트  $\circlearrowleft$
- 전원 케이블이 콘센트에 연결되면 스피커폰의 전원이 켜집니다. 전원 포트는 스피커폰 뒷면에 있습니다. 전원

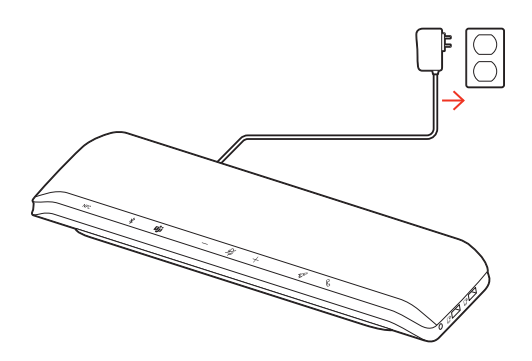

스피커폰의 USB 케이블을 컴퓨터의 USB-A 또는 USB-C 포트에 연결하십시오. 유선 설정

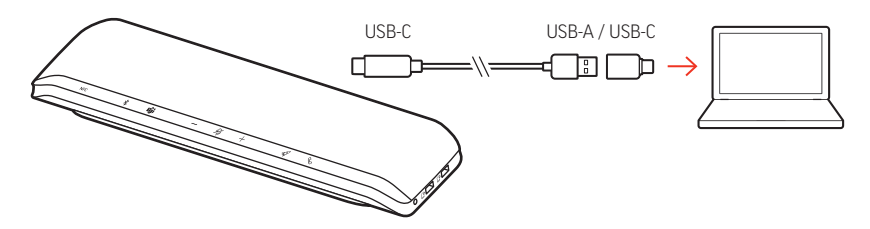

참고 USB 케이블은 스피커폰의 뒷면에 있는 컴퓨터 포트에 연결됩니다.

참고 USB-C 전용 커넥터가 스피커폰에 연결되어 있는지 확인하십시오. USB-A - USB-C 어댑 터가 스피커폰에 연결되어 있으면 유선 모드가 작동하지 않을 수 있습니다.

<span id="page-5-0"></span>모바일 설정 1 페어링된 스피커폰을 켠 상태에서 Bluetooth **% 버튼을 2초 동안 누릅니다. "pairing(페어** 링)"이라는 음성이 들리고 LED가 교차하는 파란색 패턴으로 깜박입니다.

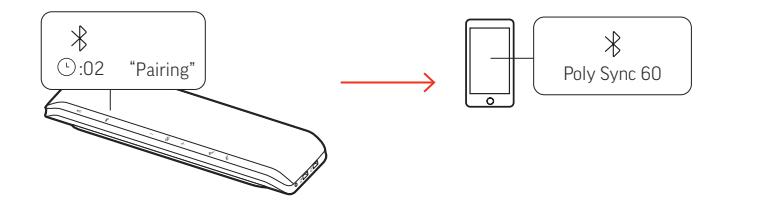

- **2** 모바일 장치의 Bluetooth를 활성화하여 새로운 장치를 찾도록 설정하십시오. "Poly Sync 60"를 선택합니다.
- **3** "페어링 성공"이라는 음성이 들리고 LED가 파란색으로 깜박이면 페어링이 성공한 것입니 다.

#### **NFC** 페어링

스피커폰이 모바일 장치에 NFC 페어링을 지원합니다. 이미 2개의 장치가 스피커폰에 페어 링 된 경우 NFC 페어링이 작동하지 않을 수 있습니다.

- **1** 모바일 장치에서 NFC가 활성화되어 있고 디스플레이 잠금이 해제되어 있는지 확인합니다. (NFC 기능은 모바일 장치에 따라 다를 수 있습니다.)
- **2** 스피커폰의 전원이 켜진 상태에서 모바일 장치의 NFC 태그를 페어링이 완료될 때까지 스 피커폰의 NFC 태그 범위 내에 놓습니다. 필요한 경우 연결을 수락합니다.

#### 보안 연결**(**모바일**)**

보안 연결 기능은 회의실에서 Bluetooth 통화에 대한 추가 보안을 제공합니다.

보안 연결 기능이 활성화된 경우 각 휴대폰 통화를 마칠 때마다 페어링된 장치 연결이 자동 으로 해제되기 때문에 장치 오디오가 의도하지 않은 경우를 제외하고 스피커폰을 통해 나 오지 않습니다. Poly Lens 앱에서 관리합니다.

참고 보안 연결을 활성화하면 이전에 페어링된 장치의 연결이 끊어집니다.

- **1** 스피커폰의 전원이 켜져 있고 Poly Lens 앱에서 보안 연결이 활성화된 상태에서 Bluetooth 버튼을 2초 동안 누릅니다. "pairing(페어링)"이라는 음성이 들리고 LED가 교차하는 파란색 패턴으로 깜박입니다.
- **2** 장치의 Bluetooth를 활성화하여 새로운 장치를 찾도록 설정하십시오. "Poly Sync 60"를 선택 합니다.

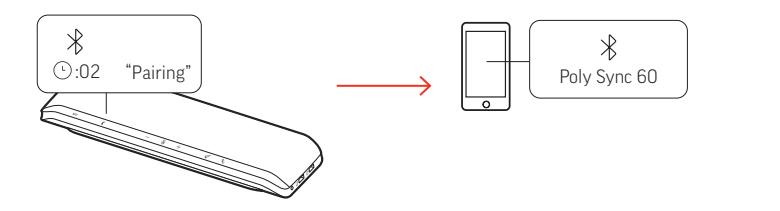

**3** "페어링 성공"이라는 음성이 들리고 LED가 파란색으로 깜박이면 페어링이 성공한 것입니 다.

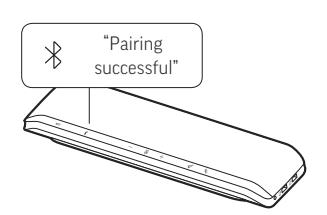

- **4** Bluetooth를 통해 모바일 전화를 걸거나 받고 음악을 재생합니다.
- **5** 통화가 끝난 후 30초 이내에 아무 버튼이나 눌러 모바일 연결을 계속합니다. 아무런 조치 도 취해지지 않으면 모바일 연결이 종료되고 Bluetooth 버튼이 더 이상 켜지지 않습니다.
- <span id="page-6-0"></span>비디오 카메라 설정 1 스피커폰은 비디오 카메라 @ 포트가 덮여 있는 상태로 제공됩니다. 스피커폰의 뒷면에 있 습니다. 제공된 torx 공구로 덮개를 분리하여 포트에 액세스하십시오.

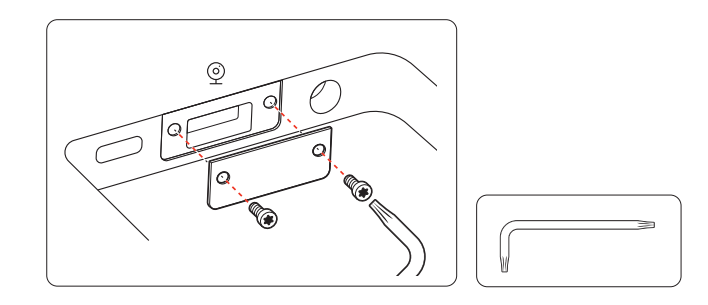

**2** 호환되는 비디오 카메라 케이블을 스피커폰의 USB-A 카메라 포트에 연결하십시오.

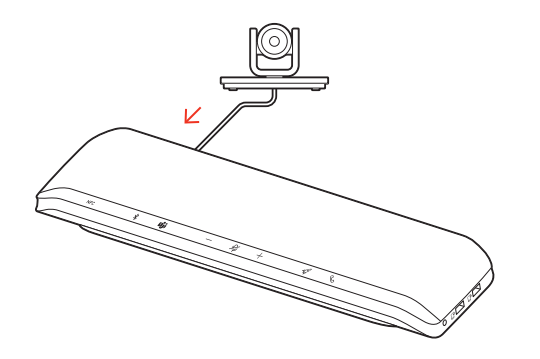

참고 비디오 카메라 케이블은 제공되지 않습니다.

<span id="page-7-0"></span>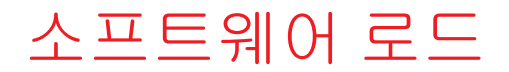

Poly Lens 데스크톱 앱 고급 설정 및 옵션을 통해 장치 거동을 사용자 지정합니다. 일부 소프 트폰에서 장치 통화 컨트롤(받기/끊기 및 음소거) 기능을 활성화하려면 Poly 소프트웨어를 설치해야 합니다. 다운로드: [poly.com/lens.](http://www.poly.com/lens)

참고 장치 설정은 Plantronics Hub 데스크톱 앱에서도 사용할 수 있습니다.

펌웨어를 최신으로 유지하여 성능을 개선하고 Poly 장치에 새로운 기능을 추가하십시오. Poly Lens 앱로 컴퓨터를 사용하여 펌웨어를 업데이트합니다. [poly.com/lens](http://www.poly.com/lens)에서 다운로드 하십시오. 펌웨어 업데이트

펌웨어 업데이트 시 다음 사항에 유의하십시오.

- 업데이트가 완료될 때까지 Poly 장치를 사용하지 마십시오.
- 휴대폰, 태블릿 및 컴퓨터 등 페어링된 장치와 Poly 장치의 연결을 해제하십시오.
- 두 번째 장치에서 두 번째 업데이트를 시작하지 마십시오.
- 미디어를 스트리밍하지 마십시오.
- 전화를 받거나 걸지 마십시오.

### <span id="page-8-0"></span>일상적 사용

#### 통화 버튼을 눌러 전화를 받고 끊을 수 있습니다. 전화 받기 또는 끊기

통화 중에 음소거  $\mathcal{V}$  버튼을 눌러 마이크를 음소거 또는 음소거 해제합니다. Poly Lens 앱에 서 음소거 설정을 관리할 수 있습니다. 음소거/음소거 해제

> 높이기(+) 또는 낮추기(-) 버튼을 눌러 원하는 볼륨으로 조정합니다. 볼륨

#### 스피커폰 마이크 볼륨 조절

소프트폰으로 테스트 전화를 걸고 소프트폰 볼륨을 조절한 다음, 조절한 볼륨에 맞춰 PC 소리 볼륨을 조절합니다.

**Siri, Google Assistant, Cortana** 통화 버튼을 2초간 길게 누르면 휴대폰의 기본 음성 비서가 활 성화됩니다. 음성 다이얼, 검색 및 기타 스마트폰 음성 컨트롤을 활성화하려면 전화 안내 메시지를 기다립니다. 음성 지원(스마트폰 기 능)

장치에 Teams 버튼이 있어 Microsoft Teams 데스크톱 앱을 빠르게 확인하고 사용할 수 있습니다. 회의 또는 알림이 있을 때 Teams 버튼이 깜빡입니다. Microsoft Teams 실행 (Teams 모델만 해당)

- 통화 중이 아닌 경우 Teams णें 버튼을 눌러 컴퓨터에서 Microsoft Teams 앱을 봅니다.
- Teams 버튼 LED가 보라색으로 깜빡이면 눌러서 Teams 알림 또는 회의를 확인합니다. 참고 Teams 모델 및 개방형 Teams 데스크톱 애플리케이션이 필요합니다. Teams 모바일 애 플리케이션은 지원되지 않습니다.
- Poly Lens 앱.에서 로켓 �� 버튼 기능을 사용자 지정합니다. 로켓 �� 버튼을 누르면 미디어가 재생/일시 정지되는 것이 기본값입니다. 스피커폰 사용자 지정

#### 선택 옵션**:**

- 오디오 재생/일시 정지(기본값)
- 장치 상태 확인
- 신뢰할 수 있는 장치 목록 지우기
- 휴대폰 전화에만 해당**:** 기본 음성 지원(Siri, Google Assistant)
- 재다이얼
- 통화 보류/재개(소프트폰에 따라 다름)
- 스피커폰의 전원을 켠 상태에서 최대 2대의 전화기를 충전합니다. 전화 충전 케이블을 2개 의 USB-A 충전 포트 중 하나에 연결합니다(케이블은 제공되지 않음). 휴대폰 충전

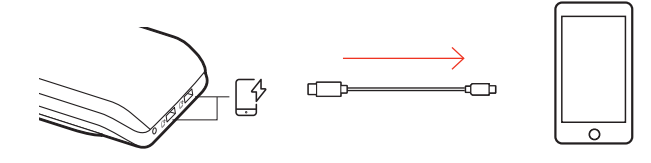

참고 연결은 전원만 공급합니다.

### <span id="page-9-0"></span>스피커폰 연결(데이지 체인 오디오)

Bluetooth 페어링 모바일 장치와 2대의 Poly Sync 스피커폰을 사용합니다.

중요 Linking 모드는 Bluetooth 모바일 장치 연결에서만 사용할 수 있습니다. 스피커폰을 USB 케이블로 컴퓨터에 연결한 경우에는 이 기능을 사용할 수 없습니다.

참고 Linking 모드는 두 스피커폰이 비활성 상태(통화 또는 미디어 스트리밍 중이 아닌 경 우)일 때 들어갈 수 있습니다.

- **1** 두 대의 스피커폰 전원을 모두 켭니다.
- **2** 스피커폰이 컴퓨터와 연결되어 있지 않아야 합니다.
- **3** 두 링크 버튼을 2초 동안 눌러 무선으로 연결합니다. "페어링"이라는 음성이 들리고 LED 가 흰색으로 깜박입니다.

"연결 성공"이라는 음성이 들리고 두 스피커에서 모두 LED가 흰색으로 깜박이면 페어링이 성공한 것입니다.

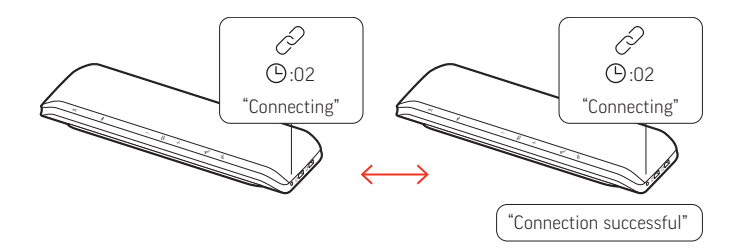

**4** 스피커폰 하나를 유휴 모바일 장치에 페어링합니다. 성공적으로 페이링되면 "폰이 연결되었습니다"라는 음성이 들립니다. 참고 스피커폰 연결 전 또는 후에 모바일 장치를 페어링할 수 있습니다.

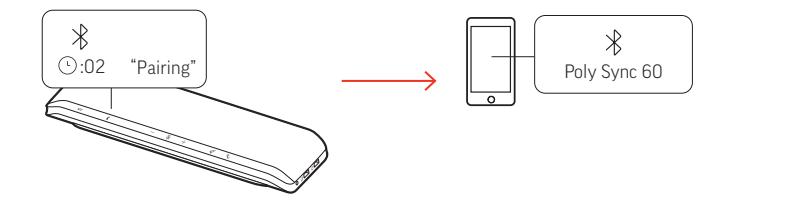

- **5** 스피커폰 중 하나에서 시스템을 제어하여 오디오를 재생하거나 전화를 겁니다.
- **6** 두 링크 버튼을 2초간 눌러 Linking 모드를 종료합니다. "장치 연결이 끊어졌습니다"라는 음성이 들립니다.

연결된 스피커폰 오디 오 설정

Poly Lens 앱에서 데이지 체인 오디오 설정 관리.

<span id="page-10-0"></span>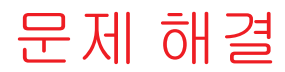

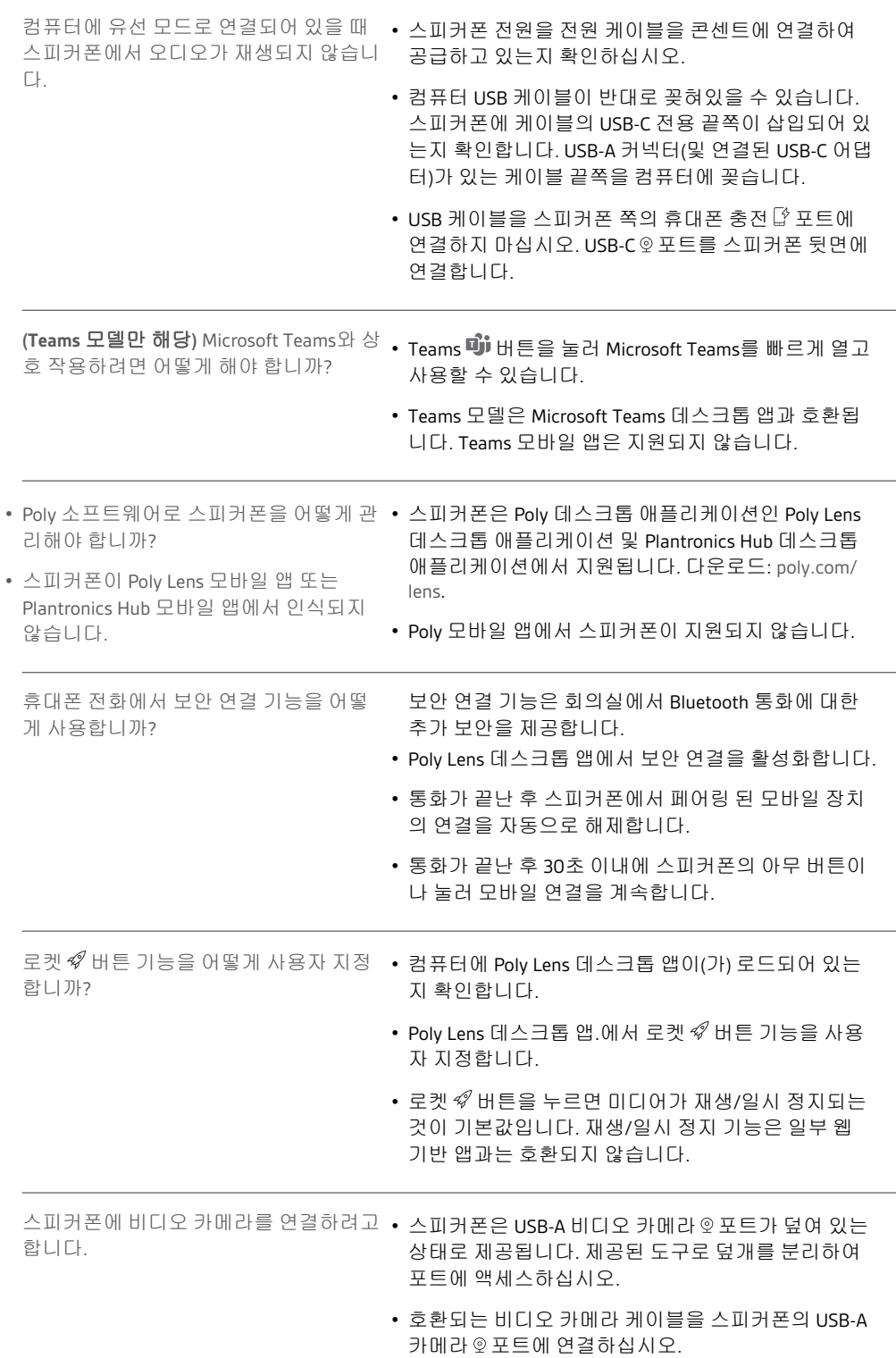

<span id="page-11-0"></span>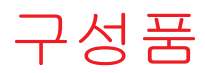

콘텐츠는 제품마다 다를 수 있습니다.

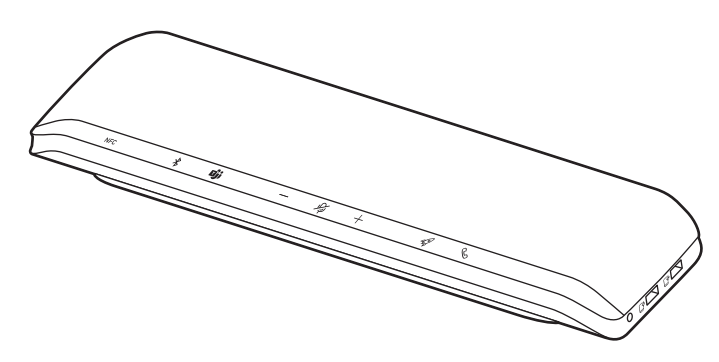

스피커폰

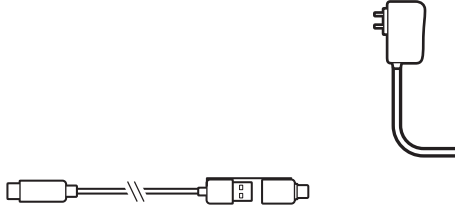

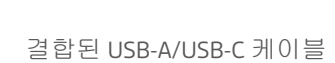

전원 공급 장치 및 플러그 어댑터

 $\begin{picture}(20,20) \put(0,0){\line(1,0){10}} \put(15,0){\line(1,0){10}} \put(15,0){\line(1,0){10}} \put(15,0){\line(1,0){10}} \put(15,0){\line(1,0){10}} \put(15,0){\line(1,0){10}} \put(15,0){\line(1,0){10}} \put(15,0){\line(1,0){10}} \put(15,0){\line(1,0){10}} \put(15,0){\line(1,0){10}} \put(15,0){\line(1,0){10}} \put(15,0){\line(1$ 

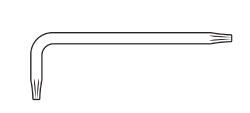

Torx 공구(비디오 카메라 포

 $\lambda_{poly}$ **QUICK START** 

빠른 시작 설명서

### <span id="page-12-0"></span>지원

### **NEED MORE HELP?**

#### **[poly.com/support](https://www.poly.com/support)**

**Manufacturer: Plantronics, Inc. Plantronics B.V.** 345 Encinal Street Santa Cruz, CA 95060 United States Scorpius 171 2132 LR Hoofddorp Netherlands

© 2021 Plantronics, Inc. All rights reserved. Poly, 프로펠러 디자인, 그리고 Poly 로고는 Plantronics, Inc.의 상표입니다. Bluetooth는 Bluetooth SIG, Inc.의 등록 상표이며 Plantronics 는 이를 라이선스를 통해서 사용합니다. 기타 모든 상표는 해당 소유권자의 자산입니다. Plantronics, Inc. 제조

Model ID: SY60/SY60-M.

218941-18 04.21